# **GA-G31M-ES2L/ GA-G31M-ES2C**

Motherboard socket LGA775 untuk keluarga prosesor Intel® Core™ keluarga prosesor/Intel® Pentium® keluarga prosesor/Intel® Celeron®

# Panduan untuk Pengguna

Rev. 2301

# **Daftar Isi**

 $\overline{\phantom{a}}$ 

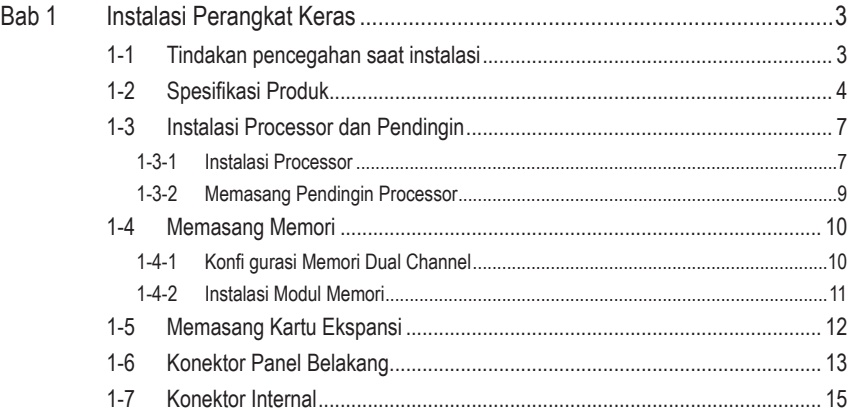

\* Untuk informasi lebih lanjut tentang penggunaan produk ini, lihat versi lengkap panduan pengguna (Dalam bahasa Inggris) di situs Web GIGABYTE.

 $\overline{\phantom{a}}$ 

# <span id="page-2-0"></span>**Bab 1 Instalasi Perangkat Keras**

### **1-1 Tindakan pencegahan saat instalasi**

Motherboard ini mengandung banyak sirkuit dan komponen elektronik yang rumit yang dapat menjadi rusak karena terlepasnya aliran listrik statis (electrostatic discharge, ESD). Bacalah panduan pengguna ini secara seksama sebelum melakukan instalasi, dan ikuti prosedurprosedur di bawah ini:

- Sebelum instalasi, jangan melepaskan atau merobek stiker S/N (Nomor Seri) atau stiker garansi yang ditempelkan oleh penyalur Anda. Stiker-stiker ini diperlukan untuk memvalidasi garansi.
- Lepaskan selalu daya listrik AC dengan mencabut kabel daya dari colokan daya sebelum menginstal atau melepaskan motherboard atau komponen perangkat keras lainnya.
- Ketika menghubungkan komponen perangkat keras kepada konektor internal pada mother- board, pastikan bahwa komponen-komponen tersebut terhubung dengan erat dan kuat.
- Hindari menyentuh konektor logam atau konektor sewaktu memegang motherboard.
- Pengguna sangat disarankan untuk memakai tali pengikat pergelangan tangan (wrist strap) anti pelepasan listrik statis (electrostatic discharge, ESD) ketika memegang komponen-komponen elektronik seperti motherboard, CPU atau memori. Jika tidak memiliki pengikat pegelangan tangan ESD, pastikan tangan Anda dalam keadaan kering dan telah menyentuh sebuah benda logam terlebih dahulu agar menghilangkan listrik statis pada tangan Anda.
- Sebelum memasang motherboard, letakan motherboard tersebut pada alas anti statis atau ke dalam wadah pelindung listrik statis.
- Sebelum mencabut kabel catu daya dari motherboard, pastikan pasokan daya listrik telah dimatikan terlebih dahulu.
- Sebelum menyalakan daya listrik, pastikan voltase daya telah sesuai dengan standar voltase lokal.
- Sebelum menggunakan produk, silahkan periksa kembali bahwa semua kabel dan konektor daya dari semua komponen perangkat lunak telah terhubung dengan baik.
- • Untuk mencegah kerusakan pada motherboard, jangan biarkan obeng apapun untuk bersentuhan dengan sirkuit motherboard atau komponen-komponennya.
- • Pastikan tidak ada serpihan sisa obeng atau komponen logam yang dipasang pada moth- erboard atau di dalam penutup komputer.
- Jangan letakkan sistem komputer pada permukaan yang tidak rata.
- Jangan meletakkan sistem komputer pada lingkungan yang bersuhu tinggi.
- Menyalakan komputer pada saat proses instalasi dapat mengakibatkan kerusakan pada komponen sistem dan melukai pengguna secara fisik.
- Jika Anda merasa tidak yakin mengenai langkah-langkah instalasi yang manapun atau menghadapi masalah yang terkait dengan penggunaan produk, silahkan untuk berkonsultasi dengan seorang teknisi komputer yang bersertifikasi.

# **1-2 Spesifikasi Produk**

<span id="page-3-0"></span> $\mathbf{L}$ 

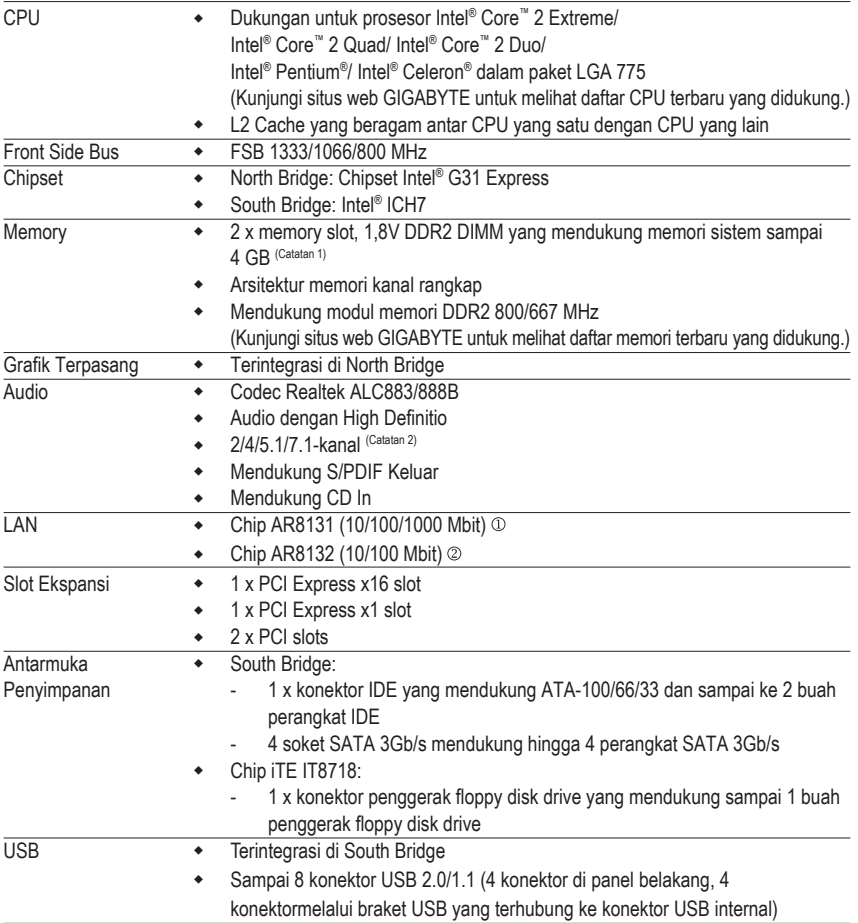

Hanya untuk GA-G31M-ES2L.

Hanya untuk GA-G31M-ES2C.

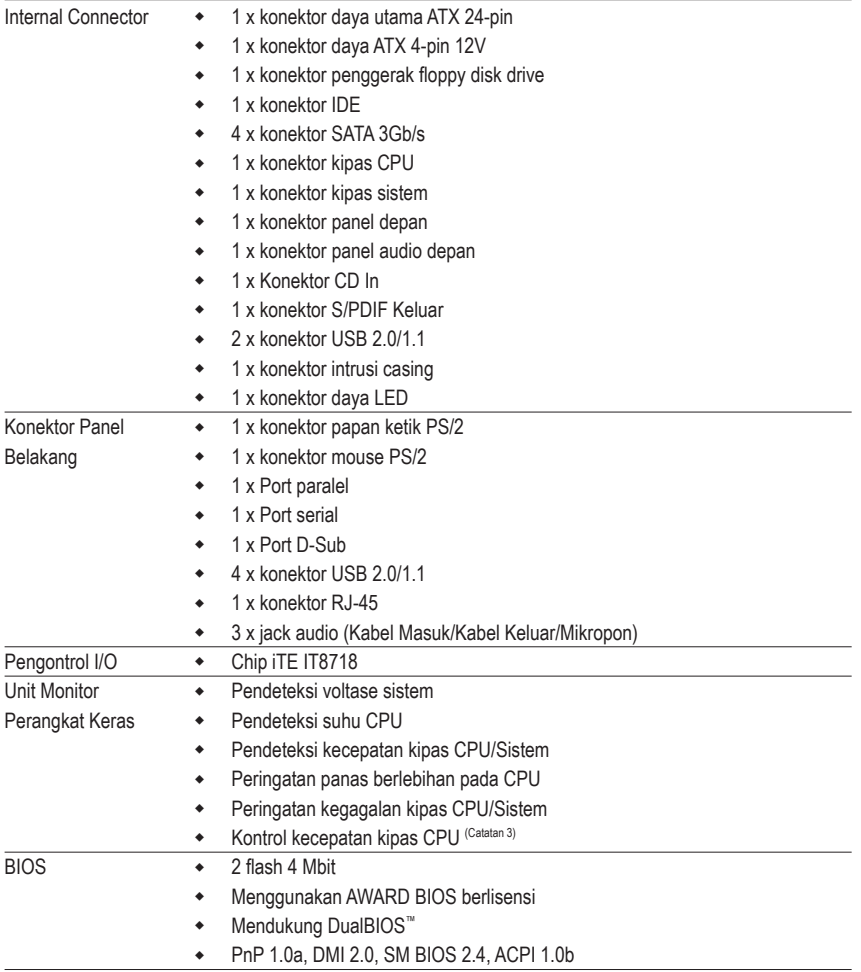

 $\mathbf{I}$ 

 $\begin{array}{c} \hline \end{array}$ 

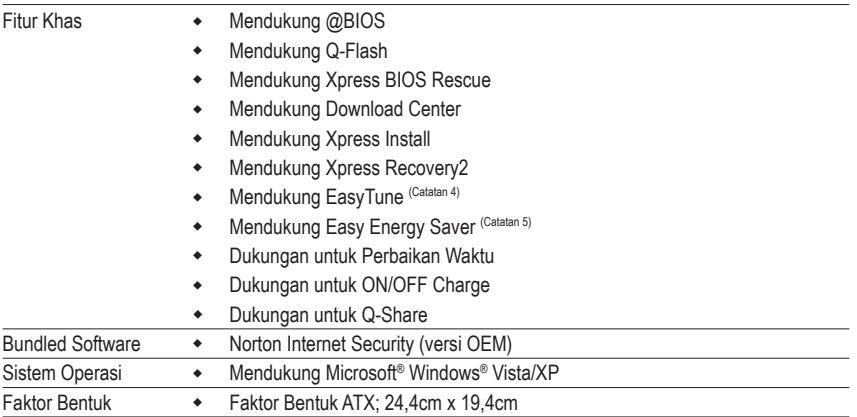

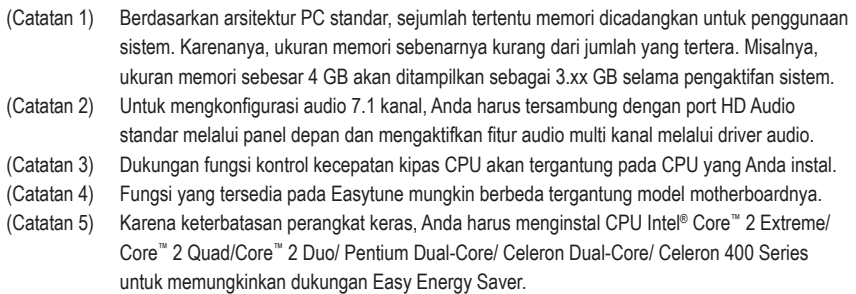

 $\vert \vert$ 

 $\mathbf{I}$ 

# <span id="page-6-0"></span>**1-3 Instalasi Processor dan Pendingin**

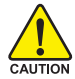

Bacalah petunjuk berikut ini sebelum Anda memulai menginstal CPU:

Pastikan bahwa motherboard dapat mendukung CPU.

(Kunjungi situs web GIGABYTE untuk melihat daftar CPU terbaru yang didukung.)

- • Selalu matikan komputer dan mencabut kabel daya dari stop kontak listrik sebelum menginstal CPU untuk mencegah kerusakan pada perangkat keras.
- • Cari pin satu pada CPU. CPU tidak dapat dimasukkan jika arah posisinya diletakkan tidak benar. (Atau Anda dapat mencari lekukan lubang pada kedua sisi CPU dan kunci penyejajar pada soket CPU.)
- • Oleskan pelumas thermal (suhu) secara tipis dan merata pada permukaan CPU.
- • Jangan mengaktifkan komputer jika pendingin CPU belum terpasang, karena CPU dapat menjadi panas dan rusak.
- • Atur frekuensi CPU host sesuai dengan spesifikasi CPU. Mengatur frekuensi bus di atas spesifikasi yang telah ditentukan tidak disarankan karena hal itu tidak memenuhi persyaratan standar untuk piranti tambahan (peripherals). Jika Anda ingin mengatur frekuensi di atas spesifikasi standar, lakukanlah sesuai dengan spesifikasi perangkat keras termasuk CPU, kartu grafis, memori, cakram/penggerak keras (hard disk/drive), dll.

#### **1-3-1 Instalasi Processor**

A. Cari kunci penyejajar pada soket motherboard CPU dan lubang lekukan pada CPU.

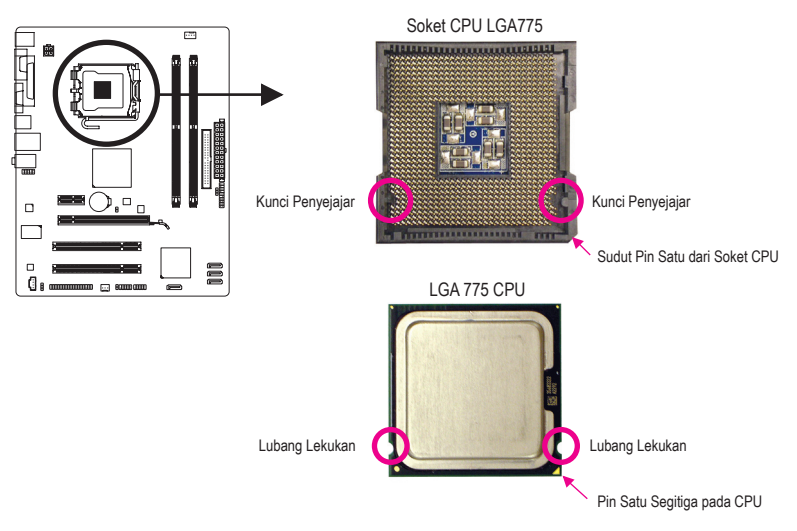

B. Ikuti langkah-langkah di bawah ini untuk menginstal CPU pada soket CPU dengan benar.

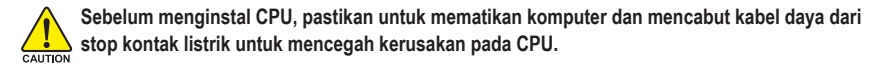

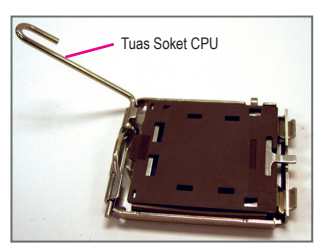

Langkah 1: Angkat tuas soket CPU tinggi-tinggi.

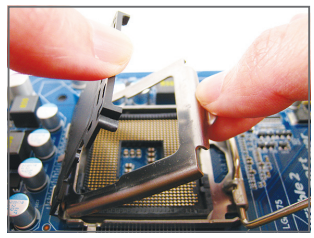

Langkah 3:

Lepaskan penutup soket berpelindung dari pelat pengisi. (Untuk melindungi soket CPU, pastikan Anda selalu memasang kembali penutup soket berpelindung bila CPU tidak dipasang.)

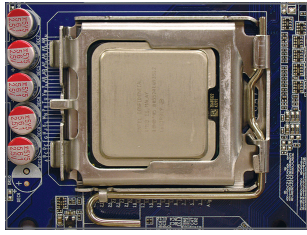

Langkah 5:

Jika CPU telah dipasang dengan benar, pasang kembali pelat penyangga dan tekan tuas soket CPU agar kembali pada posisi menguncinya.

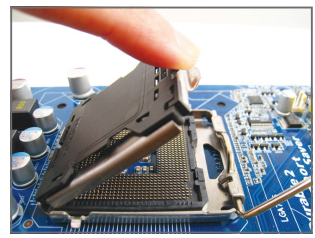

Langkah 2:

Angkat pelat penyangga logam pada soket CPU. (JANGAN sentuh bidang kontak soket.)

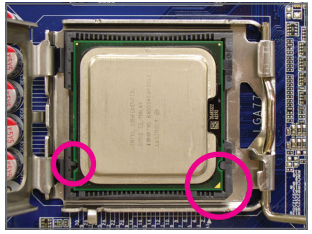

Langkah 4:

Pegang CPU dengan ibu jari dan jari telunjuk Anda. Sejajarkan tanda pin CPU (segitiga) dengan sudut pin satu dari soket CPU (atau Anda dapat menyejajarkan lubang lekukan CPU dengan kunci penyejajar soket) dan pasang CPU secara perlahan pada posisinya.

#### <span id="page-8-0"></span>**1-3-2 Memasang Pendingin Processor**

Ikuti langkah-langkah di bawah ini dengan benar untuk memasang pendingin CPU pada motherboard. (Prosedur di berikut ini menggunakan pendingin Intel® kotak sebagai contoh pendingin yang digunakan.)

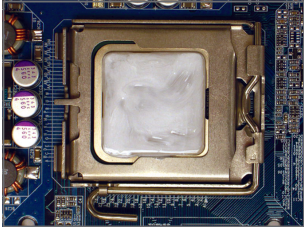

#### Langkah 1:

Oleskan pelumas thermal (suhu) secara tipis dan merata pada permukaan CPU yang dipasang.

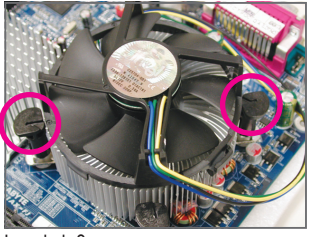

#### Langkah 3:

Letakkan pendingin di atas CPU, sejajarkan keempat pin dorong melalui lubang pin pada motherboard. Tekan keempat pin dorong secara diagonal.

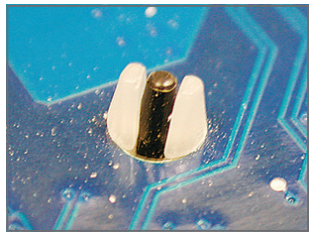

#### Langkah 5:

Setelah pemasangan, periksa bagian belakang dari motherboard. Jika pin dorong dimasukkan seperti yang ditunjukkan pada gambar di atas, maka pemasangan telah selesai.

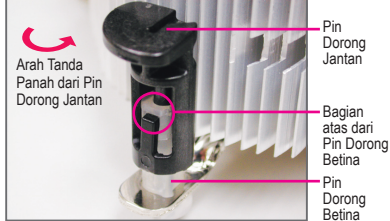

#### Langkah 2:

Sebelum memasang pendingin, perhatikan arah tanda panah  $\rightarrow$  pada pin dorong jantan. (Memutar pin dorong searah tanda panah adalah untuk melepaskan, dan arah sebaliknya untuk memasang pendingin.)

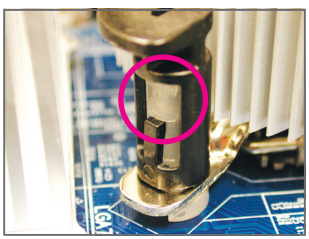

#### Langkah 4:

Anda akan mendengar suara "klik" ketika mendorong masing-masing pin dorong ke arah bawah. Periksa bahwa pin dorong Jantan dan Betina telah menempel dengan erat. (Silahkan merujuk kepada manual pemasangan pendingin CPU Anda untuk memperoleh petunjuk mengenai pemasangan pendingin.)

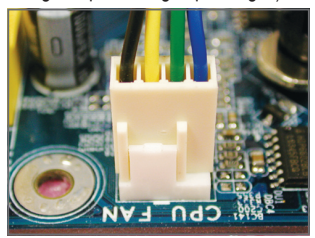

Langkah 6: Yang terakhir, pasang konektor daya pada pendin- gin CPU pada konektor kipas CPU (CPU\_FAN) pada motherboard.

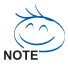

Harap ekstra hati-hati ketika melepaskan pendingin CPU karena pelumas thermal/lakban isolasi antara pendingin CPU dan CPU bisa menempel ke CPU. Melepaskan pendingin CPU dengan cara yang tidak benar dapat merusak CPU.

## <span id="page-9-0"></span>**1-4 Memasang Memori**

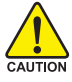

Bacalah petunjuk berikut ini sebelum Anda memulai menginstal memori:

- Pastikan bahwa motherboard dapat mendukung memori. Disarankan untuk menggunakan memori yang memiliki kapasitas, merek, kecepatan dan chips yang sama.
	- (Kunjungi situs web GIGABYTE untuk melihat daftar memori terbaru yang didukung.)
- • Selalu matikan komputer dan mencabut kabel daya dari stop kontak listrik sebelum memasang memori untuk mencegah kerusakan pada perangkat keras.
- • Modul memori dirancang untuk dapat digunakan dengan mudah oleh siapa saja. Sebuah modul memori dapat dipasang hanya pada satu arah saja. Jika Anda tidak dapat memasukkan memori putarlah arah sisi memori tersebut.

#### **1-4-1 Konfi gurasi Memori Dual Channel**

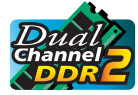

Motherboard ini menyediakan dua soket memori DDR2 dan mendukung Dual Channel Technology. Setelah memori ini terpasang, BIOS akan secara otomatis mendeteksi spesifi kasi dan kapasitas memori. Mengaktifkan modus memori Dual channel (Dual Channel) akan menggandakan lebar pita memori aslinya.

Kedua soket memori DDR2 terbagi dalam dua kanal, masing-masing memiliki satu soket memori sebagai berikut:

- **EXAMPLE 12 KAnal 0: DDRII1**
- Kanal 1: DDRII2

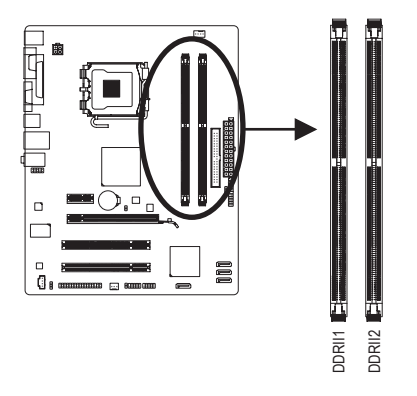

Karena keterbatasan chipset, baca panduan berikut sebelum memasang memori dalam mode Dual Channel [Kanal Ganda]. dengan kapasitas, merek, kecepatan, dan chip yang sama.DDRII1

- 1. Modus Dual channel tidak dapat diaktifkan jika hanya ada satu memori DDR2 yang terpasang.
- 2. Saat mengaktifkan mode Dual Channel dengan dua modul memori, sebaiknya gunakan memori

#### <span id="page-10-0"></span>**1-4-2 Instalasi Modul Memori**

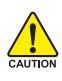

**Sebelum menginstal sebuah modul memori, pastikan untuk mematikan komputer dan mencabut kabel daya dari stop kontak listrik untuk mencegah kerusakan pada modul memori. DDR2 DIMM tidak kompatibel dengan DDR DIMM. Pastikan untuk menginstal DDR2 DIMM pada motherboard ini.**

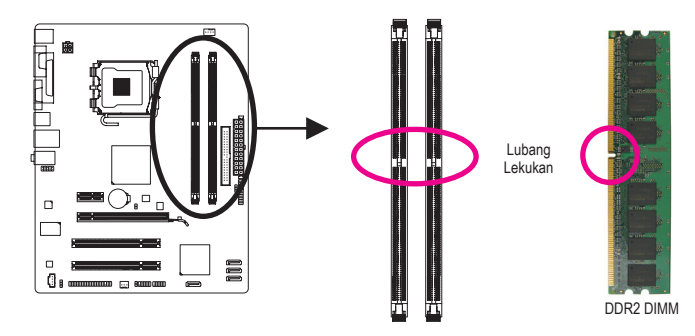

Sebuah modul memori DDR2 tidak memiliki lubang lekukan, jadi modul ini hanya cocok dipasang pada satu arah saja. Ikutilah langkah-langkah di bawah ini untuk memasang modul-modul memori pada soket memorinya dengan benar.

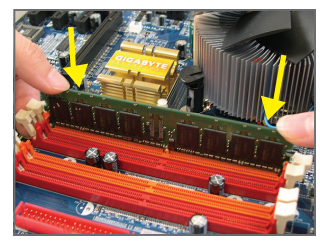

#### Langkah 1:

Perhatikan arah posisi modul memori. Rentangkan klip pengunci di kedua ujung soket memori ke kiri dan ke kanan. Letakkan modul memori pada soket. Sebagaimana yang ditunjukkan pada gambar sebelah kiri, letakkan jari-jari Anda pada bagian ujung atas dari memori, tekan pada memori dan masukkan secara vertikal ke dalam soket memori.

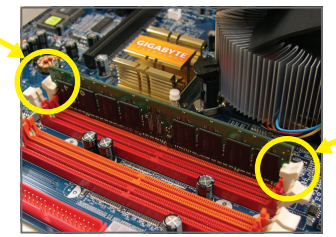

#### Langkah 2:

Klip pada kedua ujung soket akan menjepit dan kembali pada tempatnya ketika modul memori dimasukkan dengan erat.

# <span id="page-11-0"></span>**1-5 Memasang Kartu Ekspansi**

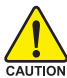

- Bacalah panduan berikut ini sebelum Anda memulai memasang sebuah kartu ekspansi:
- Pastikan motherboard dapat mendukung kartu ekspansi. Bacalah manual yang diberikan bersama dengan kartu ekspansi dengan seksama.
	- • Selalu matikan komputer dan mencabut kabel daya dari stop kontak listrik sebelum memasang memori untuk mencegah kerusakan pada perangkat keras.

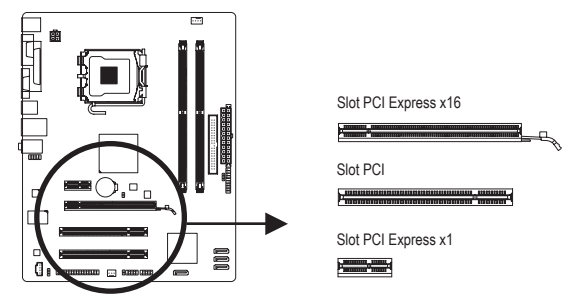

Ikuti langkah-langkah di bawah ini untuk memasang kartu ekspansi Anda dengan benar pada slot ekspansi.

- 1. Cari slot ekspansi yang mendukung kartu Anda. Lepaskan penutup slot logam dari panel casing belakang.
- 2. Sejajarkan kartu dengan slot, dan tekan kartu sampai benar-benar termuat pada slot.
- 3. Pastikan permukaan logam pada kartu benar-benar masuk ke dalam slot.
- 4. Eratkan braket logam pada kartu ke dalam panel rangka belakang dengan sebuah sekrup.
- 5. Setelah memasang semua kartu ekspansi, lepaskan penutup casingnya.
- 6. Nyalakan komputer Anda. Jika diperlukan, bukalah Setup BIOS untuk membuat perubahan BIOS yang dibutuhkan untuk kartu ekspansi Anda.
- 7. Pasang pengandar (driver) yang disediakan bersama kartu ekspansi dalam sistem operasi Anda.

Contoh: Memasang dan Melepaskan sebuah Kartu Grafi s PCI Express x16:

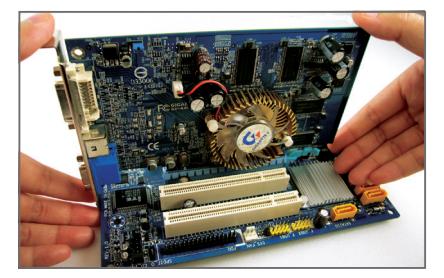

Memasang Sebuah Kartu Grafi s: Tekan perlahan tepi atas kartu hingga terpasang dengan benar pada slot PCI Express x 16. Pastikan kartu tersebut telah dipasang dengan kencang pada slot dan tidak bergoyang.

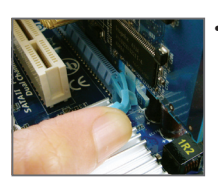

• Mengeluarkan Kartu:

Dorong perlahan tuas di slot ke belakang, kemudian angkat kartu lurus hingga keluar dari slot.

### <span id="page-12-0"></span>**1-6 Konektor Panel Belakang**

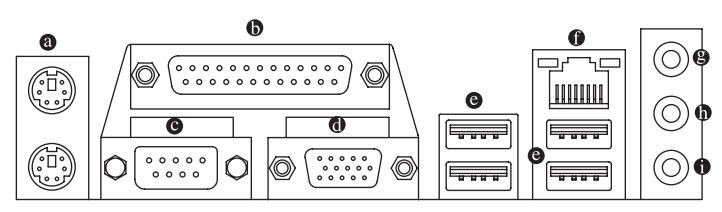

#### **Konektor Papan Ketik PS/2 dan Konektor Mouse PS/2**

Gunakan konektor paling atas (berwarna hijau) untuk menyambungkan sebuah mouse PS/2 dan konektor paling bawah (berwarna ungu) untuk menyambungkan sebuah papan ketik PS/2.

#### **Port Paralel**

Gunakan port paralel untuk menyambungkan perangkat seperti printer, pemindai, dsb. Port paralel disebut juga sebagai port printer.

#### **Port Serial**

Gunakan port serial untuk menyambungkan perangkat seperti mouse, modem, atau periferal lainnya.

#### **Port D-Sub**

Port D-Sub mendukung konektor D-Sub 15-pin. Sambungkan monitor yang mendukung sambungan D-Sub ke port ini.

#### **Konektor USB**

Konektor USB mendukung spesifi kasi USB 2.0/1.1. Gunakan konektor ini untuk piranti-piranti seperti papan ketik/mouse USB, pencetak USB, penggerak penyimpan fl ash USB dll.

#### **G** Konektor RJ-45 LAN  $\odot$

Konektor LAN Ethernet Gigabit ini memiliki angka kecepatan data sambungan sampai 1 Gbps. Berikut ini adalah gambaran mengenai kondisi lampu LED dari konektor LAN.

Lampu LED Aktifi tas Lampu LED Sambungan/ Kecepat

Lampu LED Sambungan/ Kecepatan: Lampu LED Aktifi tas

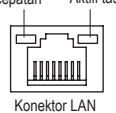

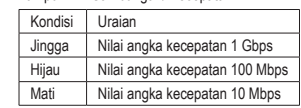

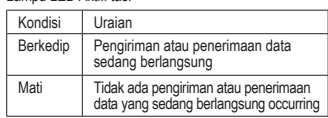

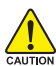

Ketika melepaskan kabel yang tersambungpada konektor panel belakang, pertama-tama lepaskan kabel dari piranti Anda dan kemudian lepaskan dari motherboardnya.

Ketika melepaskan kabel, tarik lurus kabelnya dari konektor. Jangan mengayun-ayunkannya dari satu sisi ke sisi yang lain untuk mencegah terjadinya arus pendek di dalam konektor kabel.

Hanya untuk GA-G31M-ES2L.

#### $\bullet$  Konektor RJ-45 LAN 2

Port Fast Ethernet LAN memberikan sambungan Internet pada kecepatan data hingga 100 Mbps. Berikut adalah status LED port LAN.

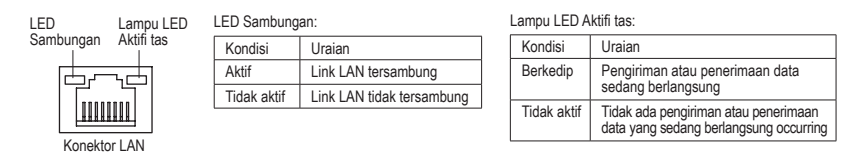

#### **Lubang Colokan untuk Sambungan Masukan (Warna Biru)**

Adalah lubang colokan untuk sambungan masukan bawaan. Gunakan lubang colokan audio ini untuk sambungan masukan bagi perangkat seperti penggerak optik, walkman, dll.

#### **Lubang Colokan untuk Sambungan Keluaran (Warna Hijau)**

Adalah lubang colokan bawaan untuk sambungan keluaran. Gunakan lubang colokan audio ini untuk headphone atau pengeras suara 2-kanal. Lubang colokan ini dapat digunakan untuk menyambungkan pengeras suara depan pada konfi gurasi audio 4/5.1-kanal.

#### **Lubang Colokan untuk Masukan Mikropon (Warna Pink)**

Adalah lubang colokan bawaan untuk masukan Mikropon. Mikropon harus disambungkan pada lubang colokan ini.

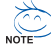

Untuk mengkonfigurasi audio 7.1 kanal, Anda harus tersambung dengan port HD Audio standar melalui panel depan dan mengaktifkan fitur audio multi kanal melalui driver audio. Silahkan merujuk kepada petunjuk penyetelan konfi gurasi audio 2/4/5.1/7.1-kanal pada Bab 5, "Mengkonfi gurasikan Audio 2/4/5.1/7.1-Kanal."

Hanya untuk GA-G31M-ES2C.

### <span id="page-14-0"></span>**1-7 Konektor Internal**

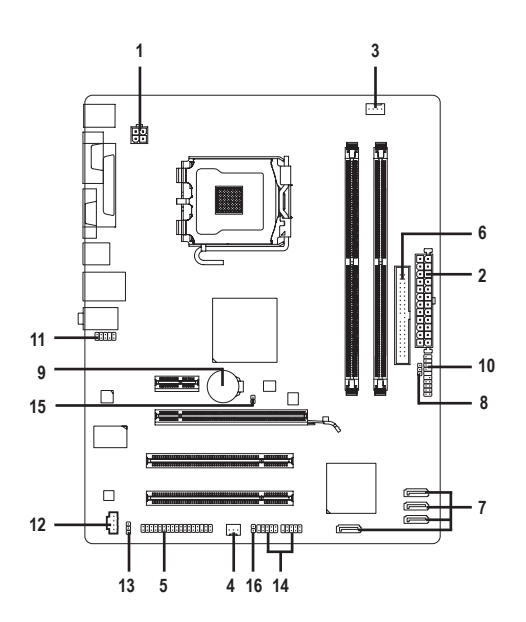

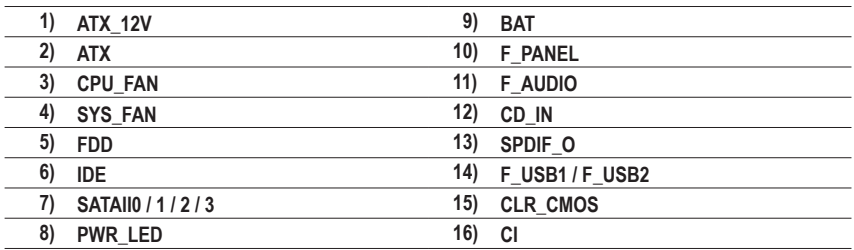

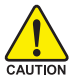

Bacalah panduan berikut ini sebelum memasang sambungan ke piranti eksternal:

- • Pertama-tama pastikan piranti Anda sesuai dengan konektor yang Anda ingin pasang sambungannya.
- • Sebelum memasang piranti, pastikanlah untuk menonaktifkan piranti dan komputer Anda. Cabut kabel daya dari stop kontak listrik untuk mencegah kerusakan pada piranti.
- • Setelah memasang piranti dan sebelum menyalakan komputer, pastikan kabel piranti telah terpasang dengan erat pada konektor yang ada di motherboard.

#### **1/2) ATX\_12V/ATX (Konektor Daya 2x2 12V dan Konektor Daya Utama 2x12)**

Dengan menggunakan konektor daya, catu daya yang stabil akan cukup terpasok ke semua komponen yang ada pada motherboard. Sebelum menyambungkan konektor daya, pertama-tama pastikan catu daya telah dimatikan dan semua piranti telah dipasang dengan benar. Konektor daya ini telah dirancang agar mudah digunakan oleh semua orang. Sambungkan kabel pasokan daya ke konektor daya pada arah posisi yang benar. Konektor daya 12V umumnya hanya memasok daya ke CPU. Jika konekter daya 12V tidak tersambung, komputer tidak akan mulai.

Untuk memenuhi persyaratan ekspansi, disarankan untuk menggunakan catu daya yang dapat  $\sqrt{\frac{1}{100}}$  memenuhi konsumsi daya yang besar (500W atau lebih besar). Jika catu daya yang digunakan tidak menyediakan daya yang dibutuhkan, hal itu dapat membuat sistem tidak stabil atau tidak dapat diboot.

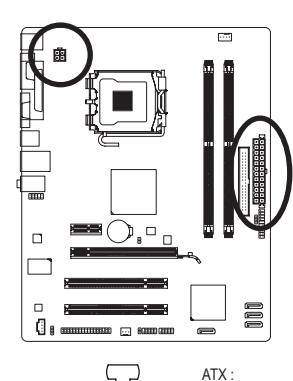

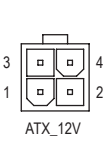

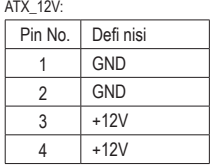

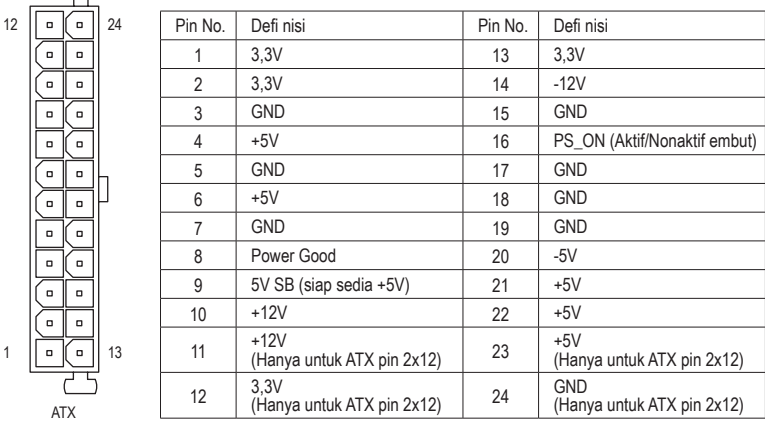

#### **3/4) CPU\_FAN/SYS\_FAN (Konektor Kipas)**

Motherboard memiliki kepala kipas CPU 4-pin (CPU\_FAN) dan kepala kipas sistem (SYS\_FAN) 3-pin. Sebagian besar konektor kipas memiliki desain pemasangan yang begitu mudah. Bila memasang kabel kipas, pastikan untuk menyambungkannya dengan arah yang benar (kabel konektor hitam adalah kabel yang diarde). Motherboard mendukung kontrol kecepatan kipas CPU, yang membutuhkan sebuah kipas CPU yang memiliki desain kontrol kecepatan kipas. Untuk mengusir panas yang optimal, disarankan untuk memasang sistem kipas di dalam rangka.

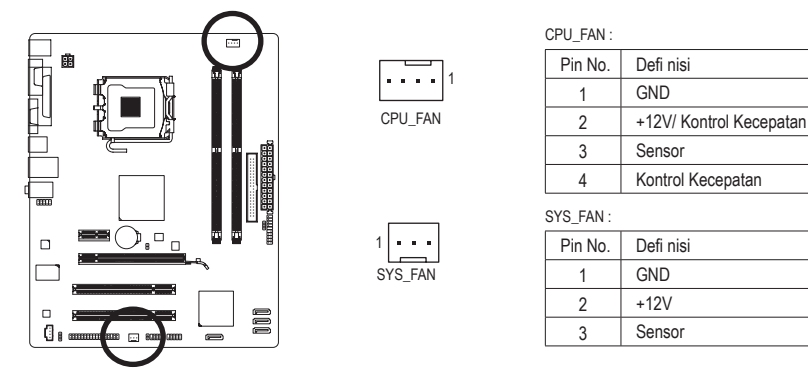

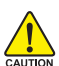

- Pastikan untuk menyambungkan kabel-kabel kipas ke konektor-konektor kipas untuk mencegah CPU dan sistem dari panas yang berlebihan. Panas yang berlebihan dapat mengakibatkan kerusakan pada CPU atau sistem bisa menjadi macet atau hang.
- • Konektor kipas ini bukanlah konfi gurasi blok jumper. Jangan letakkan sebuah tutup jumper pada konektor.

#### **5) FDD (Konektor Penggerak Floppy disk drive)**

Konektor ini digunakan untuk menyambungkan sebuah penggerak fl oppy disk drive. Jenis penggerak floppy disk drive yang didukung adalah: 360 KB, 720 KB, 1,2 MB, 1,44 MB, dan 2,88 MB. Sebelum menghubungkan sebuah penggerak floppy disk, pastikan untuk menemukan pin 1 dari konektor dan kabel penggerak floppy disk. Pin 1 dari kabel biasanya ditunjukkan dengan kabel yang yang berwarnawarni garis.

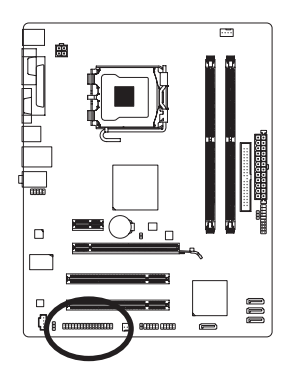

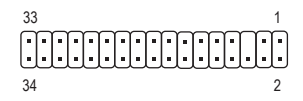

#### **6) IDE (Konektor IDE)**

Konektor IDE mendukung sampai dua piranti IDE seperti hardisk dan penggerak optik (hard drives) dan penggerak optik (optical drives). Sebelum memasang kabel IDE, carilah alur pemasangan mudah (foolproof groove) pada konektor. Jika Anda ingin menyambungkan dua piranti IDE, ingatlah untuk mengatur jumper dan pengkabelan sesuai dengan piranti IDE-nya (contohnya, master atau slave). (Untuk mendapatkan informasi mengenai cara mengkonfi gurasikan pengaturan master/slave untuk piranti IDE, bacalah petunjuk dari pabrikan piranti tersebut.)

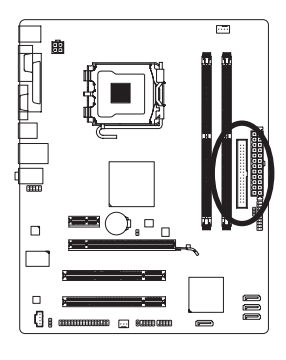

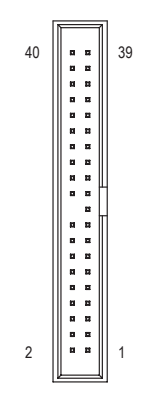

#### **7) SATAII0/1/2/3 (Konektor SATA 3Gb/s)**

Konektor SATA sesuai dengan standar SATA 3Gb/s dan kompatibel dengan standar SATA 1,5Gb/s. Setiap konektor SATA mendukung sebeuah piranti SATA tunggal.

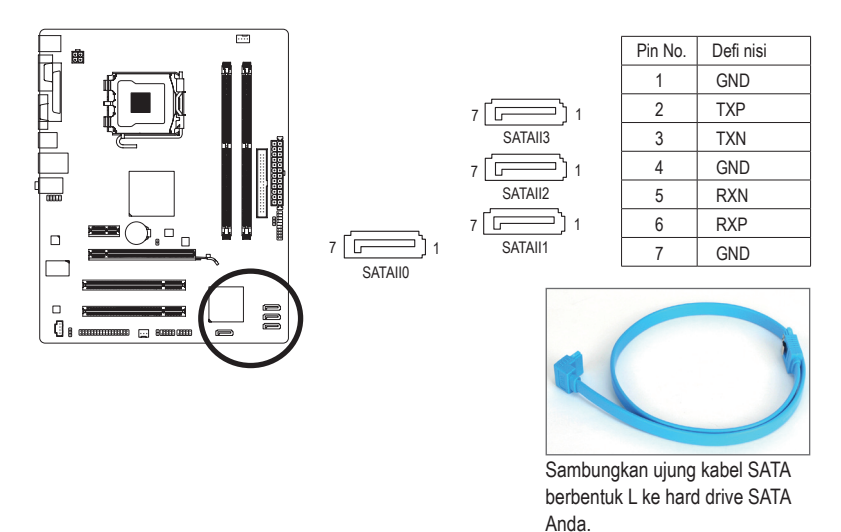

#### **8) PWR\_LED (Konektor Lampu LED untuk Daya Sistem)**

Konektor ini dapat digunakan untuk menyambungkan sebuah lampu LED daya sistem pada rangka untuk menunjukkan status daya dari sistem. Lampu LED akan menyala ketika sistem beroperasi. Lampu LED akan tetap berkedip ketika sistem dalam kondisi tidur S1. Lampu LED akan mati ketika sistem dalam kondisi tidur S3/S4 atau daya dimatikan (S5).

1

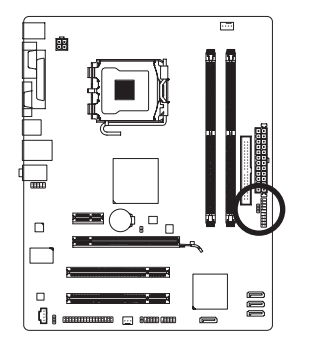

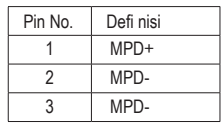

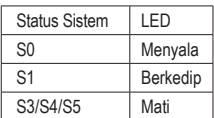

#### **9) BAT (BATERAI)**

Baterai memberikan daya untuk menyimpan nilai-nilai (seperti konfi gurasi BIOS, informasi tanggal dan waktu) di CMOS ketika komputer dinonaktifkan. Ganti baterai ketika voltase baterai turun ke tingkatan yang paling bawah, atau nilai CMOS tidak akurat atau hilang.

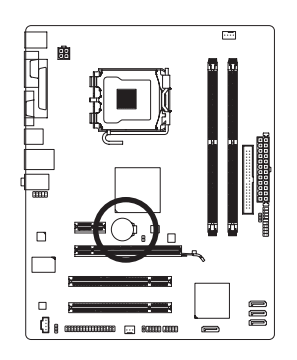

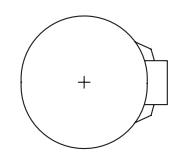

Anda dapat mengosongkan nilai CMOS dengan melepas baterai:

- 1. Matikan komputer Anda dan cabut kabel daya listriknya.
- 2. Lepaskan baterai secara perlahan pada wadah baterai dan tunggu sekitar satu menit.

(Atau gunakan sebuah obyek metal seperti obeng untuk menyentuh terminal positif atau negatif dari tempat penyimpan baterai agar terjadi arus pendek selama 5 detik.)

- 3. Ganti baterai.
- 4. Pasang kabel daya dan nyalakan kembali komputer Anda.

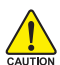

- Selalu matikan komputer dan cabut kabel daya listrik sebelum mengganti baterai.
- Ganti baterai dengan Bahaya ledakan jika baterai diganti dengan model yang tidak sesuai.
- Hubungi tempat pembelian atau penyalur setempat jika Anda tidak dapat mengganti baterai sendiri atau tidak merasa yakin mengenai model baterai yang digunakan.
- • Ketika memasang baterai, perhatikan arah posisi dari sisi kutub positif (+) dan sisi kutub negatif (-) dari baterai (sisis positif harus menghadap ke atas).
- • Baterai bekas harus ditangani sesuai dengan peraturan lingkungan setempat.

#### **10) F\_PANEL (Konektor Panel Depan)**

Sambungkan sakelar daya, sakelar reset, pengeras suara dan indikator status pada panel depan rangka pada konektor ini sesuai dengan penunjukkan pin di bawah ini. Catat pin positif dan negatif sebelum menyambungkan kabel-kabel.

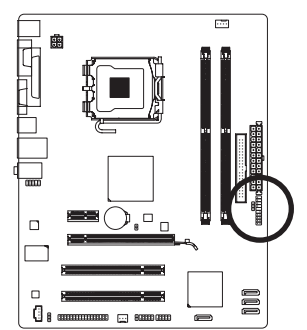

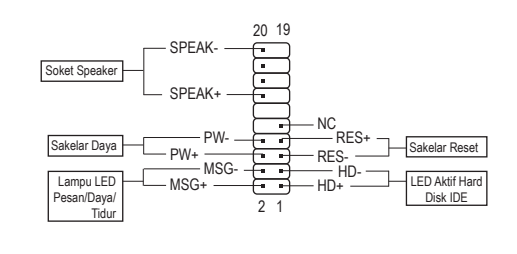

• MSG (Lampu LED Pesan/Daya/Tidur LED):

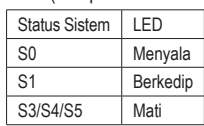

Sambungkan ke indikator status daya pada rangka panel depan. Lampu LED akan menyala ketika sistem beroperasi. Lampu LED akan tetap berkedip ketika sistem dalam kondisi tidur S1. Lampu LED akan mati ketika sistem dalam kondisi tidur S3/S4 atau daya dimatikan (S5).

• PW (Sakelar Daya):

Sambungkan ke sakelar daya pada rangka panel depan. Anda dapat mengkonfi gurasikan cara untuk mematikan sistem Anda menggunakan sakelar daya (silahkan merujuk ke Bab 2, "Mengeset BIOS," "Mengeset Pengelolaan Daya," untuk informasi lebih jauh).

SPEAK (Pengeras Suara):

Tersambung ke pengeras suara pada rangka panel depan. Sistem melaporkan status penyalaan awal sistem dengan mengeluarkan kode suara bip. Suara bip tunggal akan terdengar jika tidak ada masalah yang terdeteksi pada penyalaan awal sistem dijalankan. Jika ada masalah yang terdeteksi, BIOS dapat mengeluarkan suara bip berdasarkan pola yang berbeda untuk menunjukkan adanya permasalahan. Silahkan merujuk ke Bab 5, "Penyelesaian Masalah," untuk mendapatkan informasi mengenai kode-kode suara bip ini.

- HD (Lampu LED Aktifi tas Penggerak Depan (Hard Drive)): Tersambung ke lampu LED aktifi tas penggerak keras (hard drive) pada rangka panel depan. Lampu LED ini menyala ketika penggerak keras (hard drive) sedang membaca atau menulis data.
- • RES (Sakelar Reset): Tersambung ke ke sakelar reset pada rangka panel depan. Tekan sakelar reset untuk menyalakan komputer dari awal jika komputer macet dan gagal untuk melaksanakan penyalaan awal yang normal.
- NC (Warna Unqu): Tidak ada koneksi/sambungan.

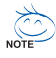

Desain panel depan bentuknya berbeda-beda antar rangka yang satu dengan rangka yang lain. Sebuah modul panel depan pada umumnya terdiri dari sakelar daya, sakelar reset, lampu LED daya, lampu LED aktifi tas penggerak depan (hard drive), pengeras suara dan lain-lain. Ketika menyambungkan modul rangka panel depan Anda pada konektor ini, pastikan pengaturan penugasan kabel telah cocok terpasang.

#### **11) F\_AUDIO (Konektor Audio Panel Depan)**

Konektor audio panel depan mendukung audio Berdefi nisi Tinggi dari Intel (Intel High Defi nition audio, HD) dan audio AC'97. Anda dapat menghubungkan modul rangka audio panel depan pada konektor ini. Pastikan pengaturan penugasan kabel dari konektor modul telah sesuai dengan penugasan pin pada konektor motherboard. Sambungan yang tidak sesuai antara konektor modul dan konektor motherboard akan membuat piranti tidak bisa berfungsi atau bahkan merusakkannya.

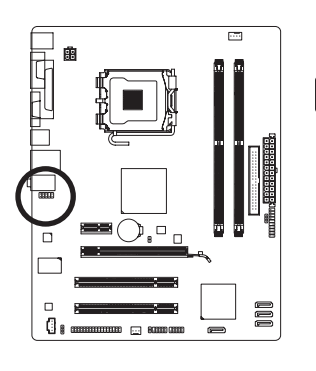

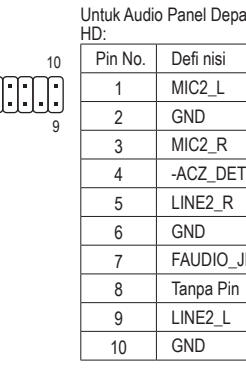

1

2

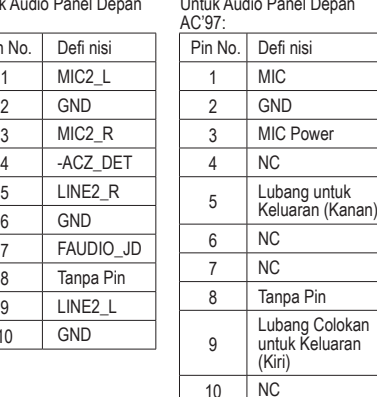

Panel Depan

ubang untuk

Lubang Colokan

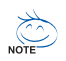

- Konektor audio panel depan mendukung audio HD secara bawaan. Jika rangka Anda menyediakan modul audio panel depan AC'97, silahkan merujuk ke petunjuk mengenai bagaimana mengaktifkan fungsionalitas AC'97 melalui perangkat lunak audio pada Bab 5, "Mengkonfi gurasikan Audio 2/4/5.1-Kanal."
- Sinyal audio akan terdengar pada sambungan audio panel depan dan belakang secara bersamaan. Jika Anda ingin menonaktifkan audio panel belakang (hanya didukung bila menggunakan modul audio panel depan HD), lihat Bab 5, "Mengkonfigurasi Audio 2/4/5.1/7.1 Kanal".
- • Beberapa rangka menyediakan modul audio panel depan yang memiliki konektor terpisah pada setiap kabel dan bukannya pada setiap colokan tunggal. Untuk mendapatkan informasi mengenai cara menyambungkan modul audio panel depan yang memiliki pengaturan penugasan kabel yang berbeda, silahkan menghubungi pabrikan rangka.

#### **12) CD\_IN (Konektor CD In)**

Anda dapat menyambungkan kabel audio yang diberikan bersamaan dengan penggerak optik Anda, pada konektor.

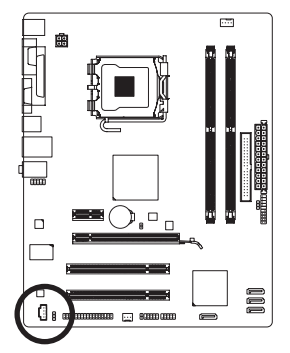

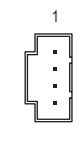

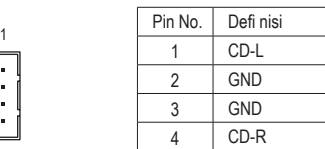

#### **13) SPDIF\_O (Konektor S/PDIF Keluar)**

Kepala ini mendukung S/PDIF out digital. Melalui kabel S/PDIF out opsional, kepala ini dapat disambungkan ke perangkat audio yang mendukung audio in digital. Untuk membeli kabel S/PDIF out opsional ini, hubungi dealer setempat.

1

 $\overline{B}$ 

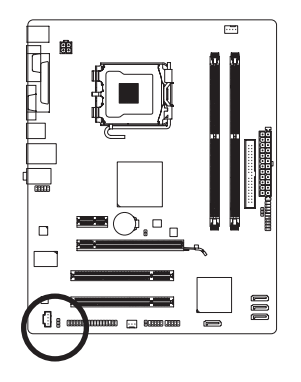

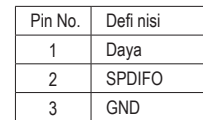

Pin 1 (kabel merah) pada kabel S/PDIF out harus sejajar dengan pin 1 pada kepala SPDIF\_O. Sambungan yang salah dapat menyebabkan perangkat tidak berfungsi atau bahkan rusak.

#### **14) F\_USB1/F\_USB2 (Konektor USB)**

Konektor sesuai dengan spesifi kasi USB 2.0/1.1. Setiap konektor USB dapat memberikan dua konektor USB melalui braket USB opsional. Untuk membeli braket USB opsional, silahkan untuk menghubungi penyalur lokal.

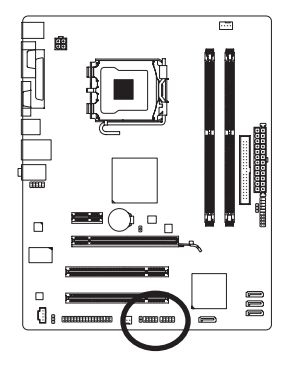

 $\frac{9}{10}$   $\bigcup \bigcup \bigcup \limits_{2}$ 

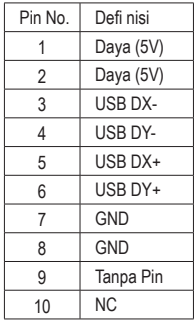

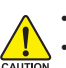

- Jangan memasang kabel braket (2x5-pin) IEEE 1394 ke dalam konektor USB.
- Sebelum memasang braket USB, pastikan untuk mematikan komputer Anda dan mencabut kabel daya listrik dari stop kontak daya untuk mencegah kerusakan pada braket USB.

#### **15) CLR\_CMOS (Mengembalikan pengaturan BIOS pada kondisi awal)**

Gunakan jumper ini untuk mengembalikan pengaturan BIOS pada kondisi awal (misalnya informasi tanggal dan konfi gurasi BIOS) dan mengembalikan pengaturan sesuai standar pabrik. Untuk mengembalikan pengaturan BIOS pada kondisi awal, tempatkan tutup jumper pada dua pin agar terjadi arus pendek sementara pada dua pin atau gunakan sebuah benda logam seperti obeng untuk menghubungkan kedua pin selama beberapa detik.

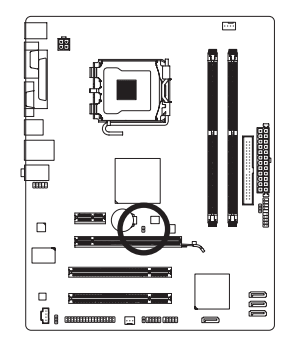

Terbuka: Normall Arus Pendek: mengembalikan pengaturan BIOS pada kondisi awal

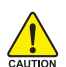

- Matikanlah komputer dan cabut kabel daya dari stop kontak listrik sebelum mengembalikan pengaturan BIOS pada kondisi awal.
- Setelah mengembalikan pengaturan BIOS pada kondisi awal dan sebelum menyalakan komputer Anda, pastikanlah untuk melepaskan tutup jumper. Kegagalan untuk melakukan hal ini dapat merusak motherboard.
- Setelah sistem dinyalakan kembali, buka Setup BIOS untuk memuat setelan bawaan dari pabrik (pilih **Load Optimized Defaults**) atau secara manual konfi gurasikan pengaturan BIOS (silahkan merujuk kepada Bab 2, "Mengeset BIOS," untuk konfi gurasi BIOS).

#### **16) CI (Konektor Instrusi Casing)**

Motherboard ini memiliki fotur pendeteksi rangka yang mendeteksi jika penutup rangka dibuka. Fungsi ini membutuhkan sebuah rangka yang memiliki desain pendeteksi intrusi.

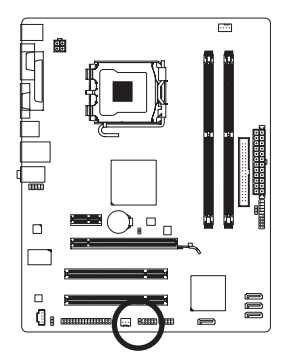

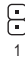

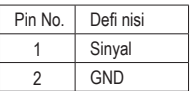

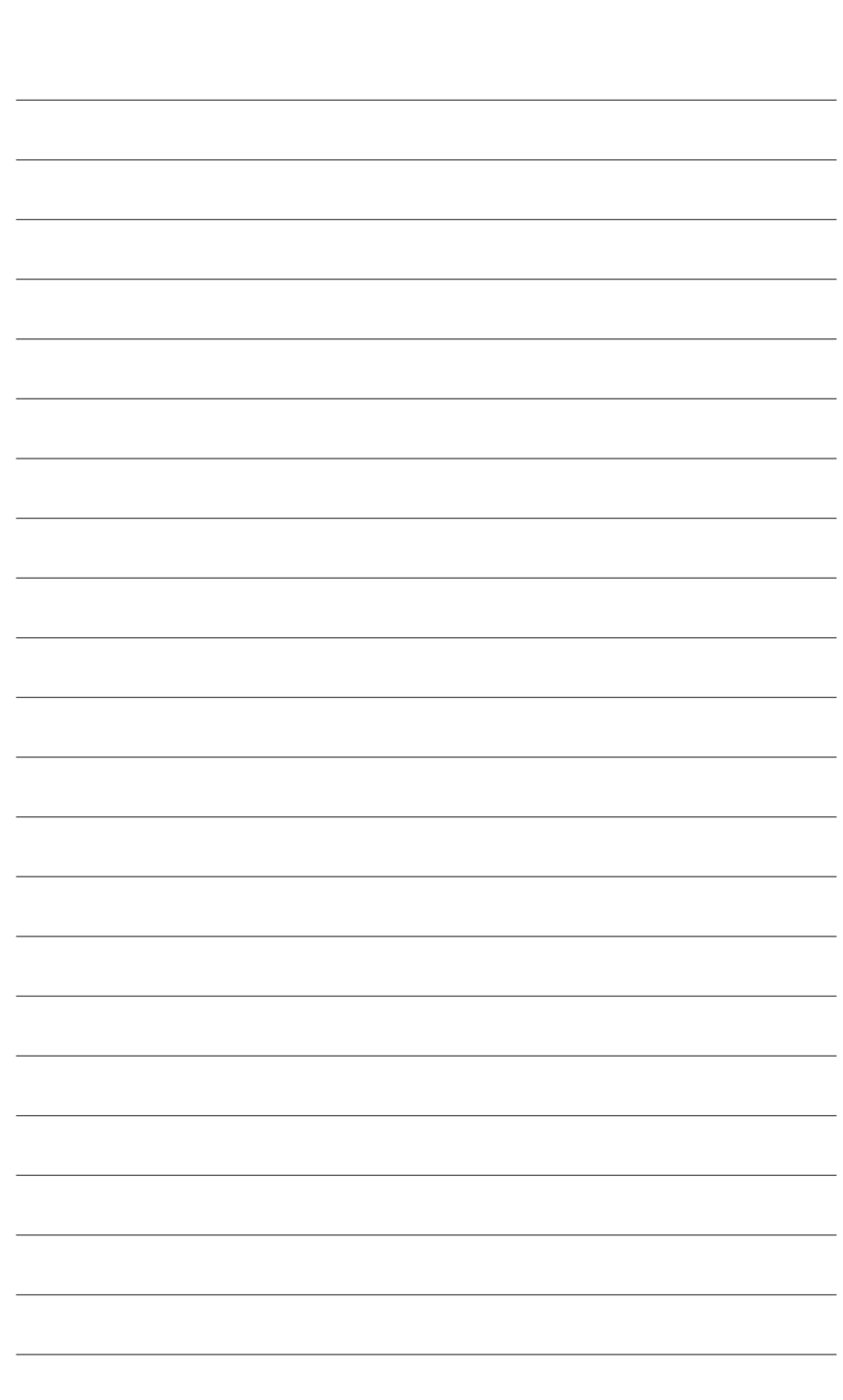

GA-G31M-ES2L/ES2C Motherboard - 24 -

 $\mathbf{I}_{\mathbf{I}}$ 

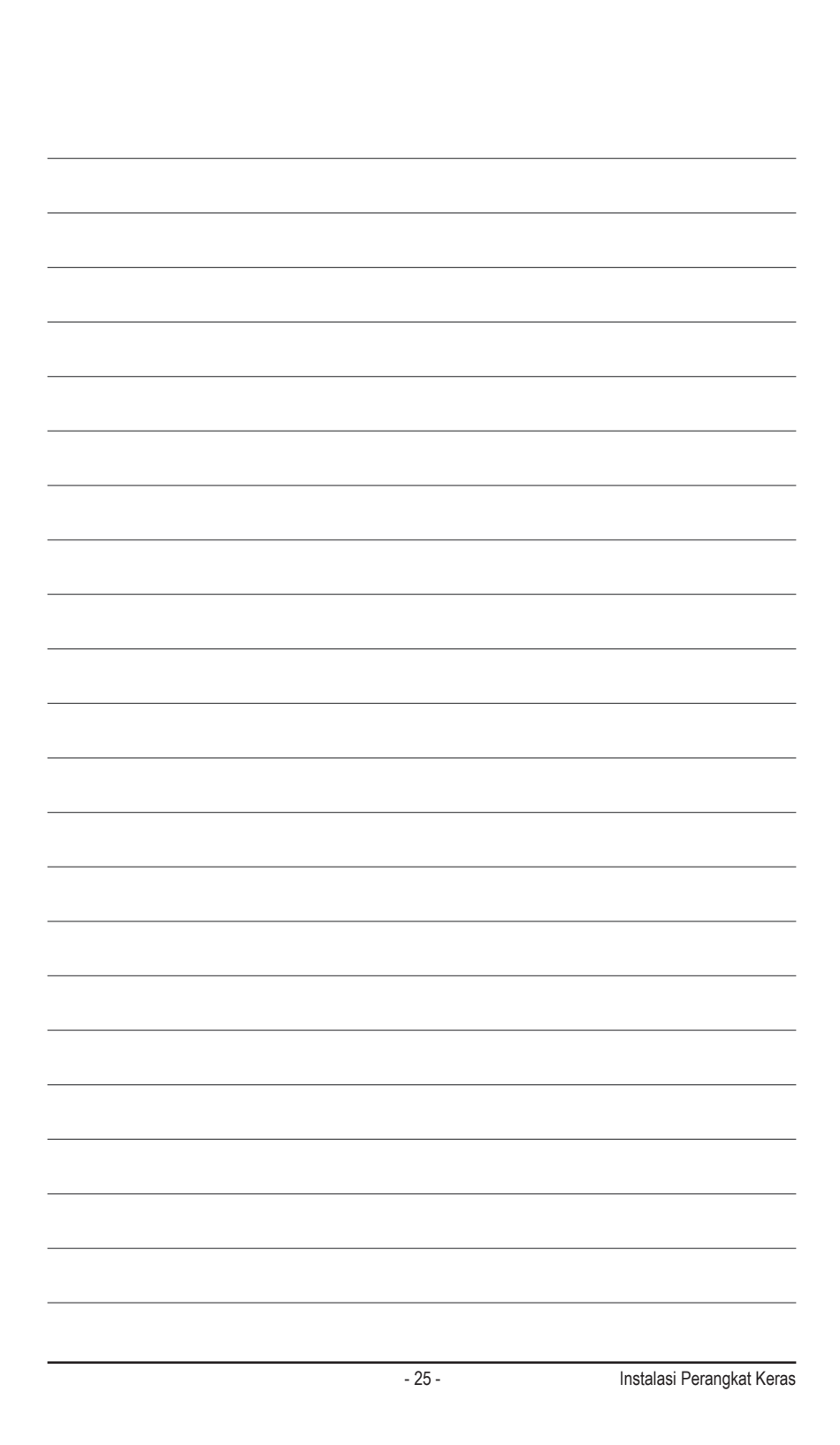